## SOLUÇÃO ERRO #20 BANCO DE DADOS NÃO INICIALIZADO

Fazer instalação principal do Doctor´s 10 na unidade c:\doctors na máquina que está apresentando o erro.

**DEPOIS:** Rodar CDDoctors2014 e fazer windows reinstalado para z:\doctors<br>Doctor's Office for Windows - Instalador

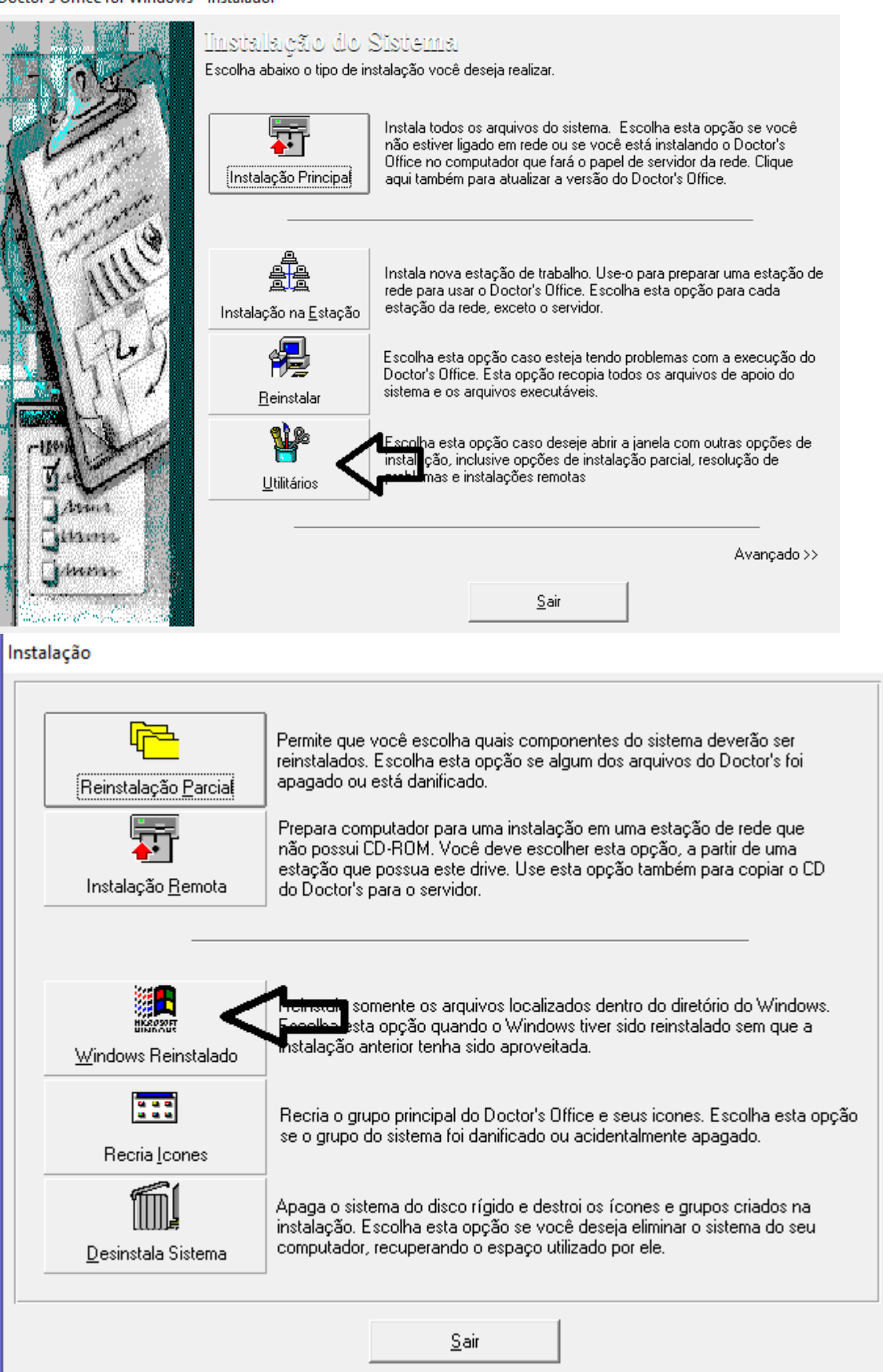

## **DEPOIS**

Apagar a pasta doctors de dentro de C:\Doctors

## **DEPOIS**

Desabilitar o Docserv e DRServ do msconfig para não inicializarem local conforme instruções abaixo

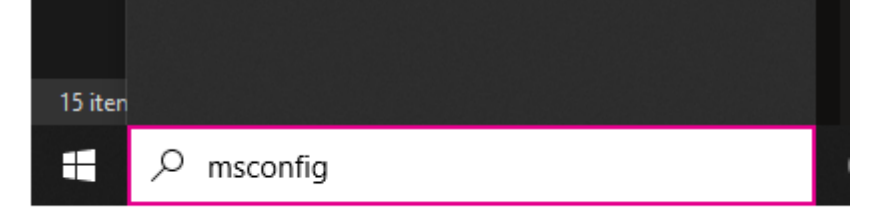

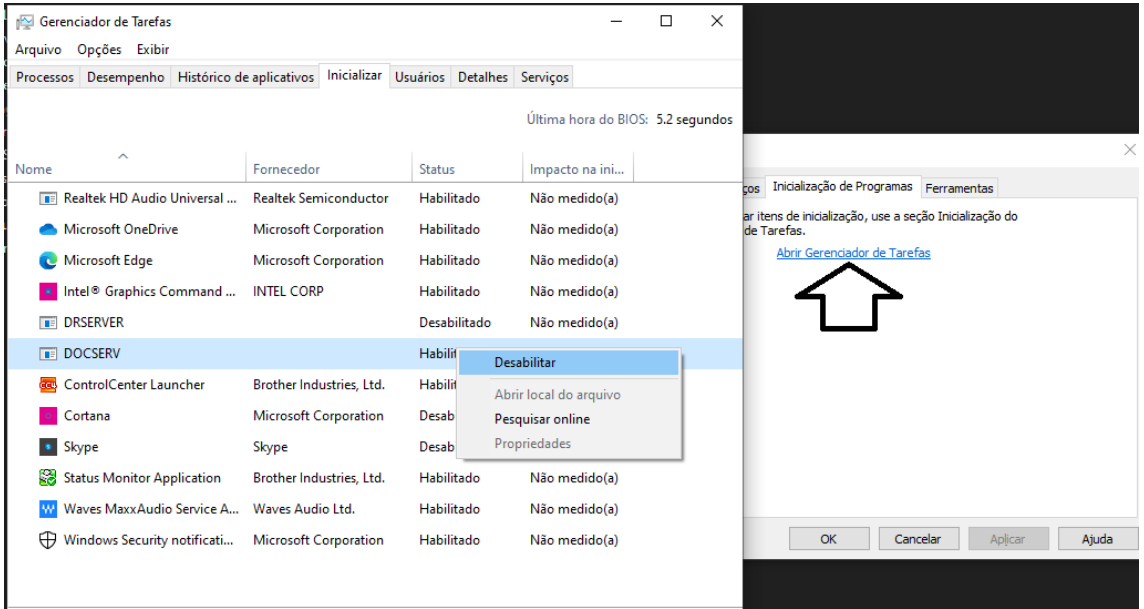

## SE TIVER PERVASIVE INSTALADO Elimine os wbts conforme tela abaixo

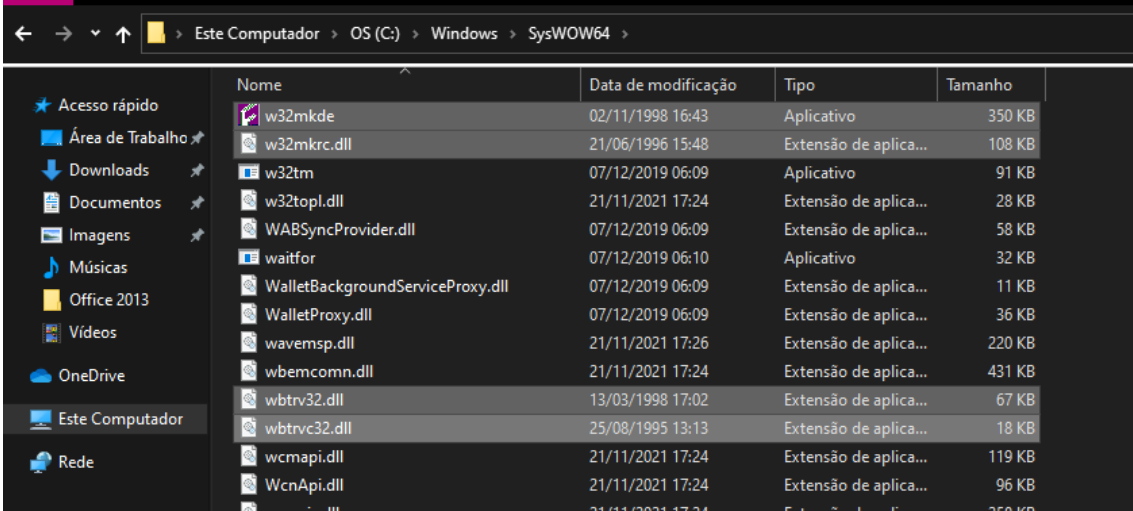